## **CREATE USER ACCOUNT ON THE POWERSCHOOL PARENT PORTAL**

**The Parent Portal has been changed to allow Parents/Guardians to create their own account on the PowerSchool Parent Portal. This will also allow parents who have more than 1 child in the district to access all their children from 1 account. The old parent username and passwords will no longer work. You must follow the directions below to create a new account that will allow you access to the Parent Portal. You will need your old usernames and passwords to link your children with your account.** 

- 1. Open your Web browser to your school's PowerSchool Parent Portal URL. The Log In page appears.
- 2. Click **Create Account**. The Create Parent/Guardian Account page appears.

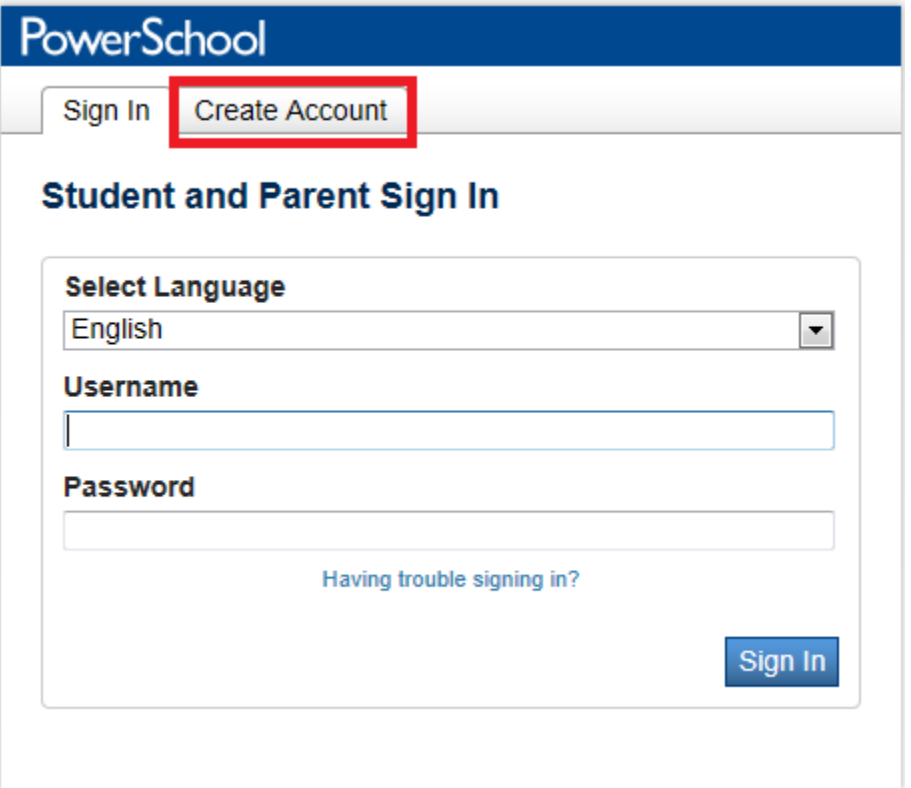

Use the following table to enter information in the Create Parent/Guardian Account section:

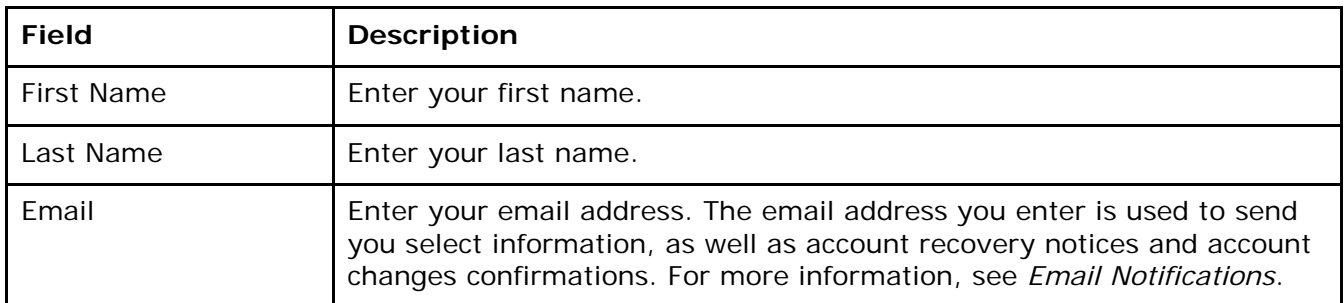

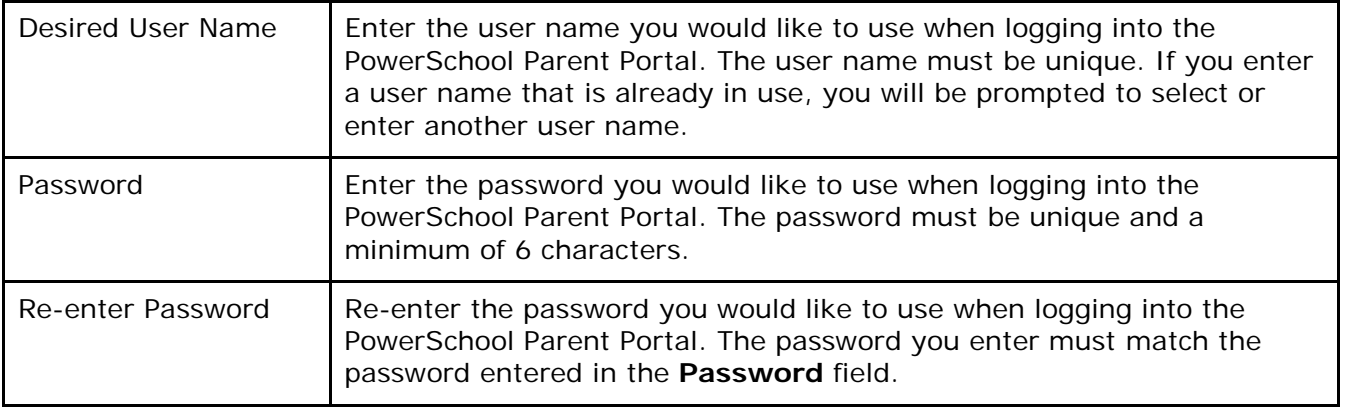

## **Create Parent Account**

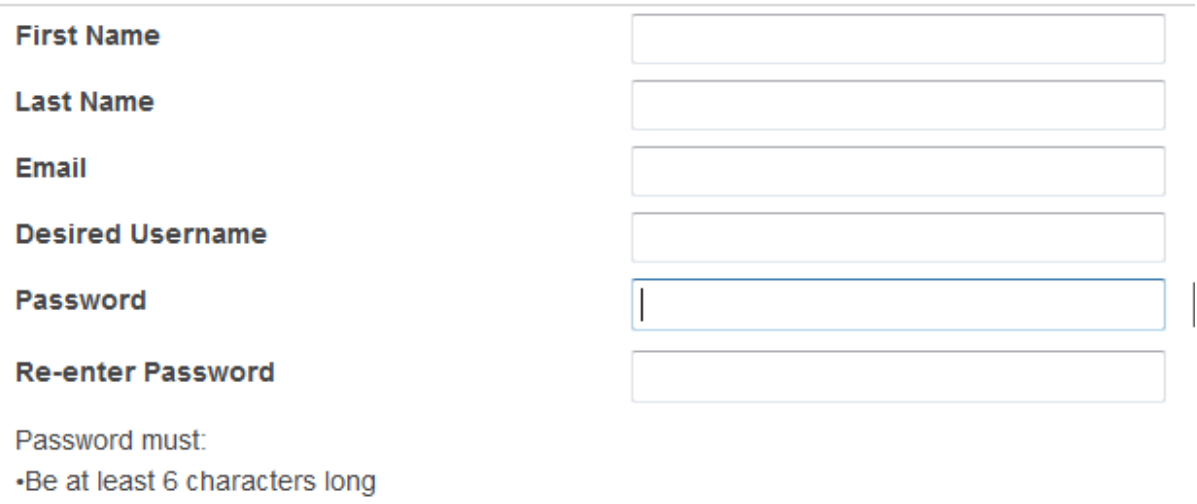

Use the following table to enter information in Link Students to Account section:

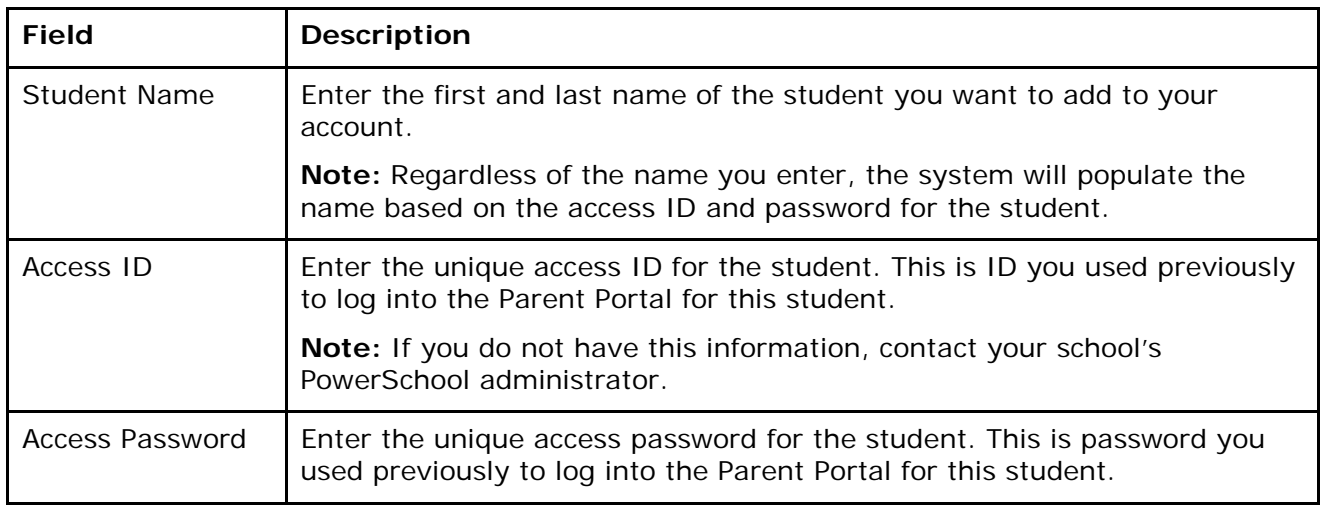

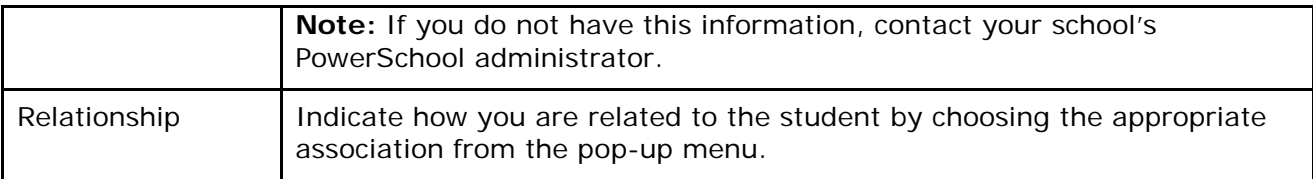

## **Link Students to Account**

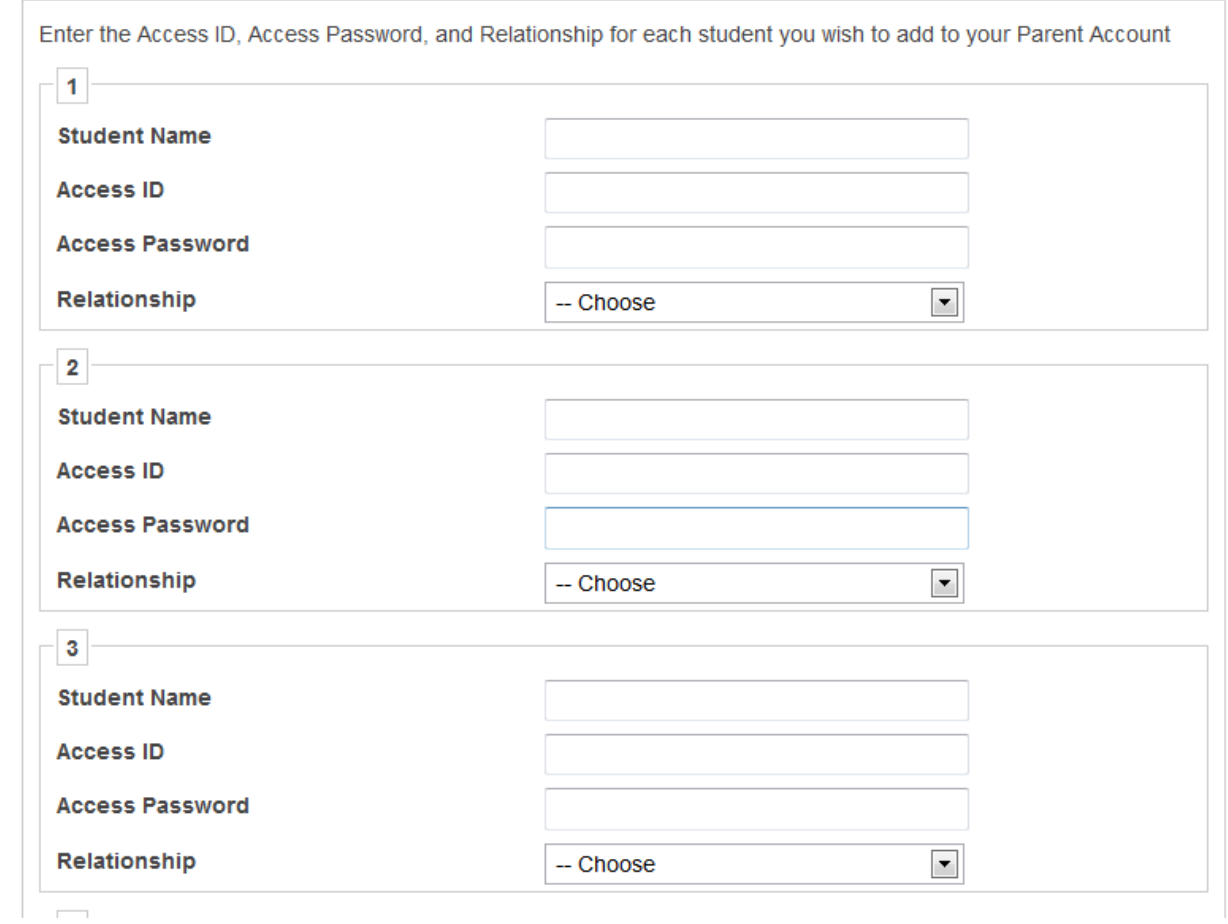

Once you have finished entering all the information for the student's that will be linked to your account scroll to the bottom of the page and click Enter.

Once you have successfully created your account you will be back at the login screen, here you will enter the new username and password you just created, the click Sign In

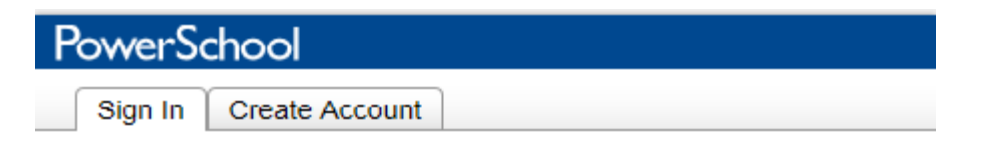

Congratulations! Your new Parent Account has been created. Enteryour Username and Password to start using your new account.

## **Student and Parent Sign In**

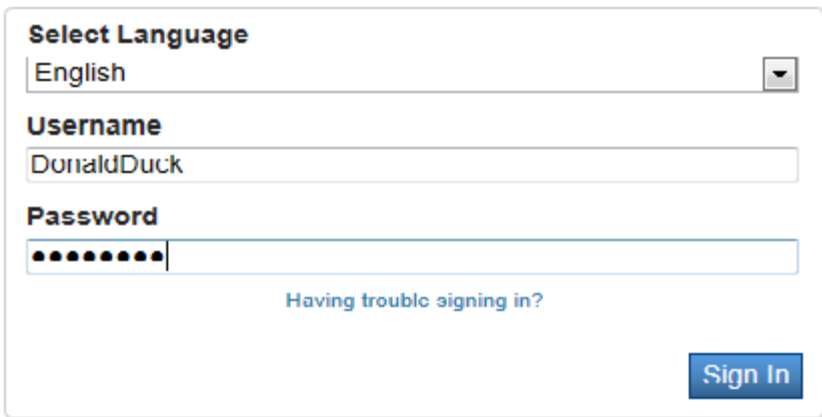

After signing in, you will be able to access the information for all the students linked to your account by clicking the student's name in the top left corner of the screen.

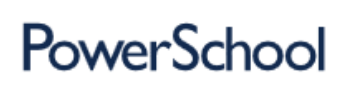

Welcome, Donald Duck

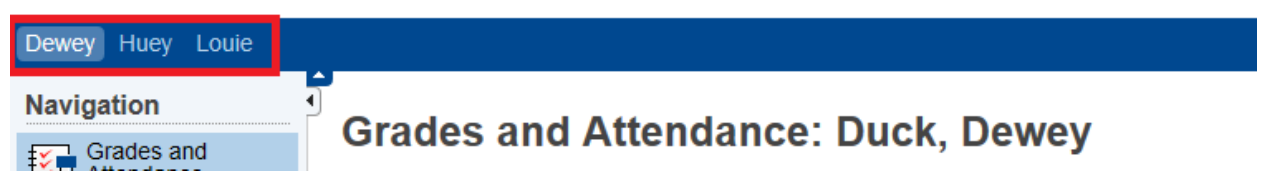